# : ACRONAME

## USB-C-Switch Datasheet USB-C-Switch

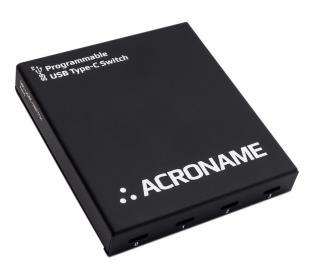

### **Overview**

The USB-C-Switch is a 4:1 software-programmable USB Type-C port selector and multiplexer switch, designed for demanding industrial environments where advanced control and monitoring of USB Type-C ports is required.

The USB-C-Switch can be used to selectively switch a USB connection from one common port to one of 4 mux ports, conduct Type-C cable flip operations, measure current and voltages on  $V_{\text{BUS}}$  and  $V_{\text{CONN}}$  lines of all ports, and independently control USB data and power connections on each port.

Typical applications include:

- Manufacturing testing of USB Type-C ports
- USB device validation and development
- USB functional testing
- USB peripheral management
- USB Alt-mode testing
- USB PD profile testing
- Regression test environments
- Automating USB Type C port "flip"
- Automating USB plug/unplug operations
- Automation of Apple CarPlay® or Android Auto® testing

### **Features**

- Selectively connect one USB Type-C<sup>®</sup> (USB-C) connection to any one of 4 channels
- Bidirectional 1:4 or 4:1 configurations
- All ports support USB 3.2 Gen 2x1 link speeds up to  $10 \mbox{Gbps}^1$
- All ports support USB PD profiles up to 100W (20V, 5A)<sup>2</sup>
- Execute USB-C cable flip via software control<sup>3</sup>
- Supports pass through of USB Alt-Modes (DisplayPort, HDMI and Digital Audio)
- High Speed (HS) Data, SuperSpeed (SS) Data, CC/V<sub>CONN</sub>, SBU, and V<sub>BUS</sub> power can be independently enabled, disabled, or routed to any channel
- Measure V<sub>BUS</sub>, V<sub>CONN</sub> voltage and current on each channel
- Available in Passive or Redriver versions
- DIN-rail mountable
- Certified to withstand ±15kV ESD strikes (IEC61000-4-2 level 4)

# Description

The USB-C-Switch gives engineers advanced control of USB connections in testing and development applications. The USB-C-Switch consists of several layers of internal switches to achieve the 4:1 selector and USB line control functionality. Without any hub or other directional intermediary devices, the USB-C switch is can behave "like a cable" to connected devices. USB2, USB3, power, CC, V<sub>conn</sub>, and SBU, are passed through the USB-C-Switch between the common-port and the selected mux port. Data link, power negotiations and power between USB devices are provided by the attached devices themselves, allowing the USB-C-Switch to be used bidirectionally in either a 1:4 or 4:1 configuration.

Power and software control connections to the USB-C-Switch are established and maintained over a dedicated USB-C control port.

Each USB-C-Switch is uniquely addressable and controllable from a host PC via USB-C control port which also provide power. Built on top of Acroname's BrainStem® platform, the USB-C-Switch is easily controlled over USB with simple highlevel APIs in C, C++, Python and LabVIEW.

<sup>&</sup>lt;sup>1</sup> Passive version of S85-USBC-SWITCH may impose too much signal loss for systems to operate at 5Gbps or higher data rates; system link budget analysis required.

<sup>&</sup>lt;sup>2</sup> USB Type-C 2.0 and Power Delivery 3.0

<sup>&</sup>lt;sup>3</sup> Requires use of Acroname Universal Orientation Cable (UOC), C38-USBC-UOC

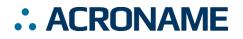

## Passive and Redriver Models

There are two available models of the USB-C-Switch: passive and redriver. The two models have different hardware installed by Acroname during manufacturing; the model cannot be changed after delivery. Acroname places a label on the side of each USB-C-Switch indicating both the model and hardware revision (see example in Figure 1). High-level summary and intended applications of the two models are below with detailed differences in the specification tables.

Passive: Best for emulating off the shelf cables and for eye-diagram validation. Ordering part number: S85-PASS-USBCSW

Redriver: Best for general connectivity or longer cables. Includes a programmable, linear, equalizing redriver which allows USB signal tuning to compensate for insertion and cabling losses. Can provide a known-good reference transceiver plane for verification testing. Ordering part number: S85-RDVR-USBCSW

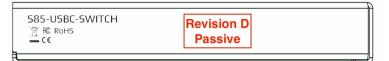

Figure 1: Side view showing model label location

## Passive Model Block Diagram

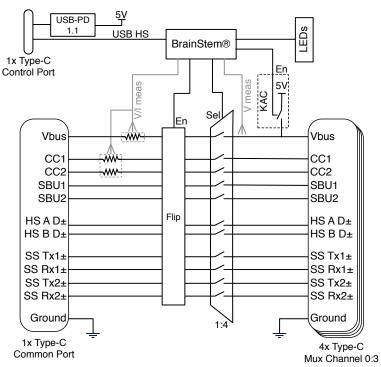

Figure 2: USB-C-Switch (Passive) functional block diagram for passive model

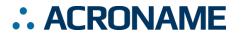

### **Redriver Model Block Diagram**

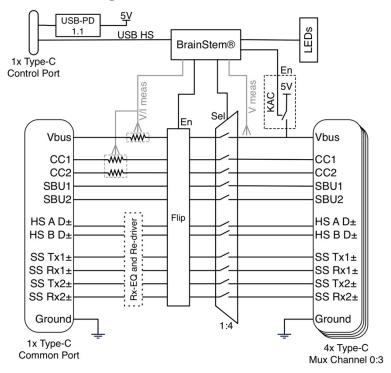

Figure 3: USB-C-Switch functional block Diagram for redriver model

# **Application Diagrams**

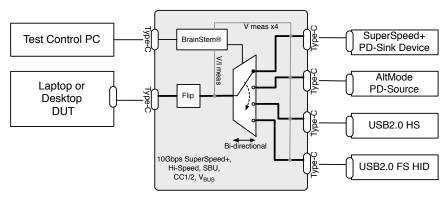

Figure 4: Typical testing application for validation against multiple types of devices.

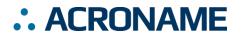

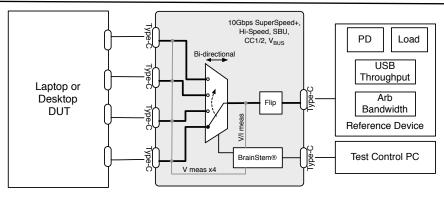

Figure 5: Typical testing application for validation against multiple types of devices.

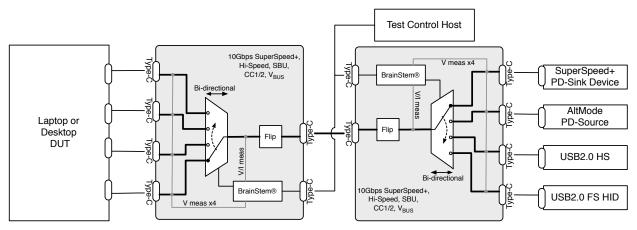

Figure 6: Typical testing application for validating multiple ports against multiple types of devices.<sup>4</sup>

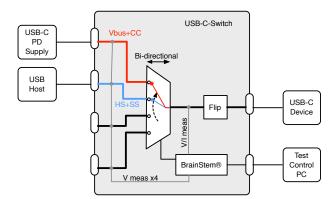

Figure 7: Add Power Delivery charging to a non-PD system using the split mode feature<sup>5</sup>

<sup>&</sup>lt;sup>4</sup> Link budget considerations are crucial for application involving back-to-back USB-C-Switches. Redriver model is recommended.

<sup>&</sup>lt;sup>5</sup> Split mode can cause irreparable damage to connected devices. Due care should be exercised in setup and application.

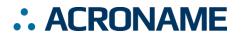

## **Absolute Maximum Ratings**

Stresses beyond those listed under ABSOLUTE MAXIMUM RATINGS can cause permanent damage to the device. These are stress ratings only and functional operation of the device at these or any other conditions beyond those indicated under RECOMMENDED OPERATING CONDITIONS is not implied. Exposure to absolute-maximum rated conditions for extended periods affects device reliability and may permanently damage the device.

| Parameter                                            | Minimum | Maximum | Units |
|------------------------------------------------------|---------|---------|-------|
| Input voltage on V <sub>BUS</sub> control port pin   | -0.3    | 6.0     | V     |
| Voltage on any V <sub>BUS</sub> , CC pin             | -0.3    | 30      | V     |
| V <sub>BUS</sub> current (bidirectional)             | 0.0     | 5.0     | A     |
| Voltage on any (SS) data pin                         | -0.3    | 2.5     | V     |
| Voltage on any USB High Speed (HS) data and SBU pins | -0.3    | 4.5     | V     |

Table 1: Absolute maximum ratings

## **Recommended Handling Ratings**

| Parameter                                     | Conditions/Notes                                         | Minimum | Typical | Maximum | Units |
|-----------------------------------------------|----------------------------------------------------------|---------|---------|---------|-------|
| Ambient operating temperature, T <sub>A</sub> | Non-Condensing                                           | 0       | 25      | 50      | °C    |
| Relative Humidity Range                       | Non-Condensing                                           | 5       | -       | 95      | %RH   |
| Storage temperature, T <sub>STG</sub>         |                                                          | -10.0   | -       | 85.0    | C°    |
|                                               | Exceeds IEC 61000-4-2,<br>level 4, air-discharge         | -15     | -       | +15     | kV    |
| Electrostatic discharge, V <sub>ESD</sub>     | Exceeds IEC 61000-4-2,<br>level 4, contact-<br>discharge | -8      | -       | +8      | kV    |

Table 2: Handling ratings

# **Recommended Operating Ratings**

Specifications are valid at 25°C unless otherwise noted. Indoor use only.

| Parameter                              | Conditions/Notes | Minimum | Typical | Maximum | Units           |
|----------------------------------------|------------------|---------|---------|---------|-----------------|
| Ambient operating temperature, TA      | Non-Condensing   | 0       | 25      | 50      | C°              |
| Relative Humidity Range                | Non-Condensing   | 5       | -       | 95      | %RH             |
| Input voltage on VBUS control port pin |                  | 4.0     | 5.0     | 6.5     | V               |
| Voltage on any V <sub>BUS</sub> pin    |                  | 0.0     | -       | 20.0    | V               |
| V <sub>BUS</sub> current               | Bidirectional    | 0.0     | -       | 5.0     | А               |
|                                        | Common mode      | 0.0     | -       | 2       | V               |
| Voltage on SS data pin                 | Differential     | 0.0     | -       | 1.8     | V <sub>pp</sub> |
| Voltage on any HS data pin             |                  | 0.0     | -       | 4.3     | V               |
| Voltage on any SBU pin                 |                  | 0.0     | -       | 4.3     | V               |
| Voltage on any CC pin                  |                  | 0.0     | -       | 5.0     | V               |

Table 3: Recommended operating ratings

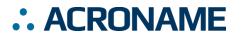

# **Typical Performance Characteristics**

Specifications are valid at 25°C unless otherwise noted. Indoor use only. Sample rates are typically limited by the USB throughput of the host operating system except where bulk capture is supported.

| Parameter                                       | Conditions/Notes                                 | Minimum | Typical | Maximum | Units |
|-------------------------------------------------|--------------------------------------------------|---------|---------|---------|-------|
| V <sub>BUS</sub> common to mux port ON          |                                                  | 200     | 250     | 350     | mΩ    |
| V <sub>BUS</sub> current measurement resolution |                                                  | -       | 1.95    | -       | mA    |
| V <sub>BUS</sub> current measurement accuracy   |                                                  | -       | ±0.5    | -       | %FS   |
| V <sub>BUS</sub> voltage measurement resolution |                                                  | -       | 8       | -       | mV    |
| V <sub>BUS</sub> voltage measurement accuracy   |                                                  | -       | ±0.2    | -       | %FS   |
| CCx current measurement resolution              |                                                  | -       | 976     | -       | μA    |
| CCx current measurement accuracy                |                                                  | -       | ±0.5    | -       | %FS   |
| CCx voltage measurement resolution              |                                                  | -       | 4       | -       | mV    |
| CCx voltage measurement accuracy                |                                                  | -       | ±0.5    | -       | %FS   |
| Keep-alive charge (KAC) voltage                 | Sourced from control port<br>V <sub>BUS</sub>    | 4.5     | 5.0     | 5.5     | V     |
| Keep-alive charge (KAC) current limit           | Constant current mode short<br>circuit to ground | 600     | 800     | 1000    | mA    |
| A5 common to A5 mux DCR                         |                                                  | 1.0     | -       | 1.1     | Ω     |
| B5 common to B5 mux DCR                         |                                                  | 1.0     | -       | 1.1     | Ω     |
| A5 common to B5 mux DCR                         | Software flip condition                          | 1.0     | -       | 1.1     | Ω     |
| B5 common to A5 mux DCR                         | Software flip condition                          | 1.0     | -       | 1.1     | Ω     |

Table 4: Typical performance characteristics for both models

## **Passive Model Typical Performance Characteristics**

Values presented apply to the full operating temperature range.

| Parameter                                           | Conditions/Notes   | Minimum | Typical | Maximum | Units |
|-----------------------------------------------------|--------------------|---------|---------|---------|-------|
|                                                     | f = 1.6 GHz        | -       | -4.5    | -       | dB    |
| SS data single-ended insertion loss (Passive model) | f = 2.5 GHz        | -       | -8.0    | -       | dB    |
|                                                     | f = 5.0 GHz        | -       | -11     | -       | dB    |
|                                                     | f = 0.3 MHz        | -       | -40     | -       | dB    |
| SS data differential OFF isolation                  | f = 2.5 GHz        | -       | -35     | -       | dB    |
|                                                     | f = 5.0 GHz        | -       | -28     | -       | dB    |
|                                                     | f = 0.3 MHz        | -       | -40     | -       | dB    |
| SS data channel crosstalk                           | f = 2.5 GHz        | -       | -35     | -       | dB    |
|                                                     | f = 5.0 GHz        | -       | -28     | -       | dB    |
| SS data propagation delay                           |                    | -       | 3.0     | -       | ns    |
| SS data intra-pair skew                             |                    | -       | 10      | -       | ps    |
| SS data inter-pair skew                             |                    | -       | 30      | -       | ps    |
| HS data ON resistance                               |                    | -       | 9.0     | -       | Ω     |
| HS data ON resistance imbalance                     |                    | -       | 0.5     | -       | Ω     |
| HS data ON resistance flatness                      | V=0.0-1.0, VI=30mA | -       | 1.5     | -       | Ω     |
| HS data propagation delay                           |                    | -       | 0.6     | -       | ns    |
| HS data OFF isolation                               |                    | -       | -48     | -       | dB    |
| HS data crosstalk                                   |                    | -       | -30     | -       | dB    |

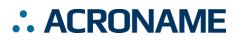

USB-C-Switch Datasheet USB-C-Switch

| Parameter                        | Conditions/Notes            | Minimum | Typical | Maximum | Units |
|----------------------------------|-----------------------------|---------|---------|---------|-------|
| HS data 3dB bandwidth            |                             | -       | 1200    | -       | MHz   |
| SuperSpeed SuperSpeed+ data rate | Cable link budget dependent | 5       | -       | 10      | Gbps  |
| HS data rate                     | SS data disabled            | 1       | -       | 480     | Mbps  |

Table 5: Typical performance characteristics for passive model

## **Redriver Model Typical Performance Characteristics**

Specifications are valid at 25°C unless otherwise noted. Indoor use only. Sample rates are typically limited by the USB throughput of the host operating system except where bulk capture is supported. The redriver model is comprised of a daughtercard installed in the passive model. As such, the passive model specifications act as the baseline for the redriver model.

| Parameter                                                      | Conditions/Notes                                   | Minimum | Typical | Maximum | Units            |
|----------------------------------------------------------------|----------------------------------------------------|---------|---------|---------|------------------|
| SuperSpeed receiver equalization                               | 5GHz, 1100mV transmitter bias, common to mux ports | -4.4    | -       | 8.6     | dB               |
| gain                                                           | 5GHz, 1100mV transmitter bias, mux to common ports | -2.1    | -       | 10.5    | dB               |
| SuperSpeed input signal detect<br>assert level                 | 10 Gbps PRBS7 pattern,<br>differential             | -       | 80      | -       | mV <sub>pp</sub> |
| SuperSpeed input signal detect de-<br>assert level             | 10 Gbps PRBS7 pattern,<br>differential             | -       | 60      | -       | $mV_{pp}$        |
| SS low-frequency periodic signaling<br>(LFPS) detect threshold |                                                    | 100     | -       | 300     | mV               |
| SS receiver dynamic range                                      | Differential to any SS receiver                    | -       | 2000    | -       | $mV_{pp}$        |
| SS transmitter dynamic range                                   | Differential to any SS transmitter                 | -       | 1500    | -       | $mV_{pp}$        |
| SS output jitter                                               | PRBS7, 10Gbps                                      | -       | 0.15    | -       | Ul <sub>pp</sub> |
|                                                                | Receiver EQ Level 0 or<br>Transmitter 0mV          | -       | 0       | -       | dB               |
| High Speed (HS) gain                                           | Receiver EQ Level 1,<br>Transmitter 60mV           | -       | 3       | -       | dB               |
|                                                                | Receiver EQ Level 2,<br>Transmitter 60mV           | _       | 5       | _       | dB               |
|                                                                | Receiver EQ Level 2,<br>Transmitter 80mV           | -       | 9       | -       | dB               |

Table 6: Typical performance characteristics for redriver model

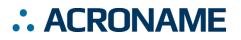

## **Typical Measurements**

### **Passive Model Measurements**

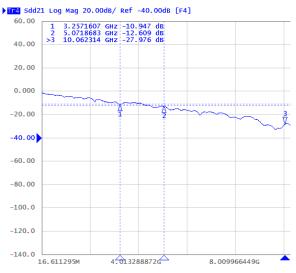

Figure 8: Typical SS data differential insertion loss

Tr8 Sdd12, High = 200mV Low = -200mV, SGbps

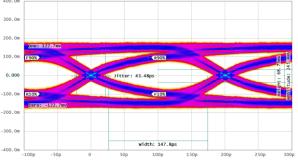

Figure 9: Simulated SS data 5Gbps eye diagram

#### **Redriver Model Measurements**

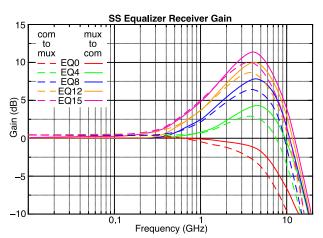

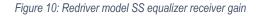

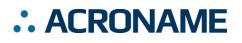

## **Overview**

The USB-C-Switch is a platform to simplify switching of multiple USB Type-C ports. The switch is a bidirectional four-to-one or one-to-four multiplexer (mux) which can create a dedicated connection between a device on the common port and a device on one of the available mux channels. By not using a USB hub, the USB-C-Switch can be truly bidirectional meaning a USB host and device can be attached to either the common or mux side, and that device roles can be swapped. USB-C-Switch is compatible with USB Type-C<sup>®</sup> (USB-C) applications including link rates up to USB 3.2 Gen 2x1 SuperSpeed+ (10Gbps) and alternate modes (alt-modes), CarPlay<sup>®</sup> and Android Auto<sup>®</sup>. Supported alt-modes include HDMI, DisplayPort and digital audio.

At its core the passive model of the switch is an analog mux for USB Hi-Speed (HS), SuperSpeed+ (SS) and side band use (SBU) signals. V<sub>BUS</sub> and CC signals pass through current and voltage measurement blocks for use in testing and debugging of USB-C systems. The CC lines have USB compliant cable orientation detection circuitry, which enables the USB-C-Switch to properly route signals when using two standard-compliant USB cables. Further, when used with an Acroname Universal Orientation Cable (UOC, part number C38-USBC-UOC), the USB-C-Switch includes circuitry to emulate a cable flip which reverses the apparent cable orientation to connected devices. This programmatic flip feature can be used to automate testing of both cable orientations without manual unplugging, changing orientation and re-inserting a USB-C cable.

The switch is powered and controlled by the USB-C control port, and will appears as a standard USB device when connect to control host. Using the BrainStem software APIs, all features of the USB-C-Switch can be programmatically controlled including selecting a mux channel to be connected to the common port.

## Cable Flip

A key feature of the USB-C connector is its symmetric design allowing for insertion in either orientation. This makes the USB-C connector user-friendly yet complicates the development of devices using the USB-C standard. The orientation is defined by the cable or downstream device in the system; more specifically, by components inside of the USB-C male plug of a connection. The USB-C specification makes determining connector orientation a responsibility of the active devices in the system.

Figure 11 shows example block diagrams of the flip feature when connecting a host through a full-featured, non-marked cable to a direct-connected downstream device. Related USB SS, HS and SBU lines are also routed appropriately, though omitted from the diagram for clarity.

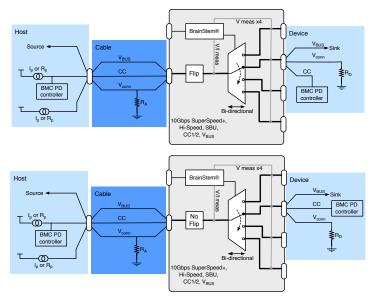

Figure 11: Flip and no-flip setting for full-featured cable and device

With an Acroname UOC cable, the USB-C-Switch enables the unique ability to affect a cable orientation flip. When this orientation flip occurs, it will appear connected devices that the orientation of their connection has reversed. Most USB-C devices with a female socket will include at least one set of muxes in order to route signal to the correct side of the socket based on the

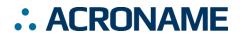

orientation of the cable. These muxes are vital to the end-user orientation agnostic experience of USB-C. When testing such a system it is import to test both orientations to ensure that these internal muxes are functioning. Normally this is done by manually flipping a cable connection, which is time consuming, subjective and error prone. The USB-C-Switch allows flipping of USB-C cable connections to be programmatically automated.

When making connections between devices, as a general rule, ensure that there is only one standard-compliant cable in the connection path between the USB host and USB device. That is, a UOC should be used on either the common port or mux port to enable automated cable flips. The UOC should be connected to the device under test.

When not using the cable flip feature, any standard USB-C cable can be used on both sides of the USB-C-Switch. The orientation of the cables need to be matched in order to facilitate a connection through the switch.

# Keep-Alive Charging (KAC)

It is common to use battery powered devices on either side of the USB-C-Switch. When these devices are not in the active path, either on the common or mux side, the device battery may discharge. The USB-C-Switch has the unique feature of Keep-Alive Charging (KAC) for the mux channel connections.

When KAC is enabled, the KAC circuit connects power from the control port  $V_{BUS}$  to all non-selected mux channel  $V_{BUS}$  lines. KAC power is applied only to inactive mux channels and is not applied to the actively selected mux channel since the actively selected channel has a power path to the common port. KAC is automatically disabled when mux split mode is enabled.

The KAC circuit does not provide any USB power-delivery (USB-PD), USB battery charge specification (BC1.2) or QuickCharge® to these non-selected mux ports. Mux channels with KAC enabled are configured in a dedicated charge port mode (DCP) which is compatible with the CLA protocol from USB v1.1 so most mobile devices will support some level of charging from KAC. KAC is current limited and should a connected device draw more than the allowed current, the KAC circuit will go into a constant current mode, dropping the voltage to maintain the current. The KAC circuit is thermally protected and will disable KAC power outputs if needed. KAC must disabled and re-enabled to restore charging after being disabled on any port due to over-current or over-temperature,.

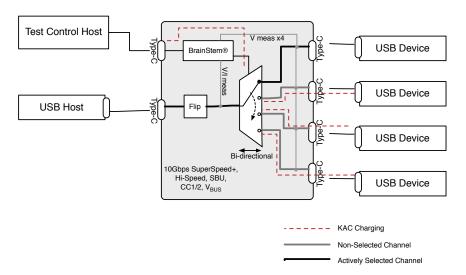

Figure 12: Typical example of KAC charging

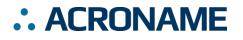

## Mux Split Mode

The default behavior of the USB-C-Switch is to act as a port selector, where all USB-C lines are connected between the common port and one selected mux channel. In some cases, it is desirable to split the connections in a USB-C cable and route them to different mux paths. A common application is to be able connect a USB device to a host machine for USB data while connecting  $V_{\text{BUS}}$  charging from a device specific charger.

Split mode gives control over individual signal groups, allowing each group to be connect to a mux channel. V<sub>BUS</sub> can be connected to any combination of mux channels or disabled on the mux channels. Signal groups under Split control assignment are: V<sub>BUS</sub>, SSA (TX1+/-, RX1+/-), SSB (TX2+/-, RX2+/-), HSA (D+/-, Side A), HSB (D+/-, Side B), CC1, CC2, SBU1, and SBU2.

When split mode is enabled,  $V_{BUS}$  is given a multi-point split capability such that it can be assigned to multiple mux channels concurrently, which is useful for powering multiple devices. Acroname recommends that  $V_{BUS}$  be assigned to only one mux channel. Caution should be used with multi-point  $V_{BUS}$  assignments as it is possible to apply a  $V_{BUS}$  voltage to a device that has not negotiated for high  $V_{BUS}$  voltages which could damage connected devices.

When split mode is enabled, USB-C-Switch will automatically disable the Keep-Alive-Charging (KAC) feature.

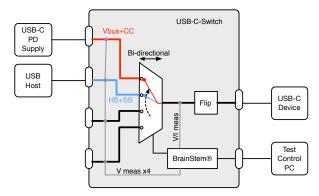

Figure 13: Adding USB-C PD charging capability to a legacy USB host output

CAUTION: Split mode can create connections and configurations not possible or compliant with standard USB equipment. Using this feature could cause unexpected voltages to be applied to devices which may damage connected equipment

# .: ACRONAME

## **Device Drivers**

The USB-C-Switch leverages operating system user space interfaces that do not require custom drivers for operation on all modern operating systems including Windows, Linux and MacOS X. With a connection between a host PC and the USB-C control port, the host PC will recognize a USB full-speed device named "USBCSwitch".

Legacy operating systems like Windows 7 may require the installation of a BrainStem USB driver. Installation details on installing USB drivers can be found within the BrainStem Development Kit under the "drivers" folder.

## **Capabilities and Interfaces**

The USB-C-Switch is built on Acroname's BrainStem platform which provides simple, high-level APIs, a real-time embedded runtime engine, and modular expandability. Details of the API functionality unique to the USB-C-Switch are described in the following sections. Refer to BrainStem Reference documentation<sup>6</sup> for generic information about the APIs. See Table 18 for a complete list of supported BrainStem API calls. All shortened code snippets are loosely based on the C++ method calls and are meant to be used as example pseudocode. Reflex methods are not currently supported by USB-C-Switch.

At the highest level, BrainStem devices present a unified device class. The USB-C-Switch uses the USBCSwitch class. Within this device class are many entities, sometimes in arrays of entities, which behave like software classes. Each entity has one or more options (similar to methods) which may take parameters. Most entity options are designed as "getters" and "setters".

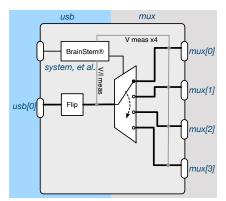

Figure 14: High-level device class division

The USBCSwitch device class logically divides the hardware between the common port and the mux ports as shown in Figure 14. The *usb* entity controls and interfaces to aspects of the common while the *mux* entities controls and interfaces to aspects of the mux ports. Since the USB-C-Switch generally connects the common port to one mux port, the *usb* entity controls many low details of the connection while the *mux* entity generally selects which mux port is enabled. The details of this concept are made clear in each of the entity descriptions.

## **System Entities**

Every BrainStem module includes a single System Entity. The System Entity allows access to configuration settings such as the module address, input voltage, control over the user LED and many more. Please see the Brainstem Reference materials on the website for a full description.

### Serial Number

Every USB-C-Switch is assigned a unique serial number at the factory. This facilitates an arbitrary number of USB-C-Switch devices attached to a host computer. The following method call can retrieve the unique serial number for the currently connected device. The BrainStem C++ and python libraries both provide API calls for discovering attached BrainStem devices to facilitate connecting when multiple BrainStem devices are available. This serial number is also presented in the USB device descriptor when connected to host via the control port.

stem.system.getSerialNumber(serialNumber)

### Saving USB Entity Settings

Some entities can be configured and saved to non-volatile memory. This allows a user to modify the startup and operational behavior for the USB-C-Switch away from the factory default settings. Saving system settings preserves the settings to become the new default. Most changes to system settings require a save and reboot before taking effect. USB Boost settings, for example, will not take effect unless a system save operation is completed, followed by a reset or power cycle. Pressing the reset button will return all settings to factory defaults. Use the following command to save changes to system settings before reboot:

stem.system.save()

<sup>&</sup>lt;sup>6</sup> BrainStem API reference <u>https://acroname.com/reference/</u>

# .: ACRONAME

| Saved | Configu | rations |
|-------|---------|---------|
|-------|---------|---------|

USB Mode (usb) Mux Split Mode (mux) Mux Configuration (*mux*) Equalizer Configuration (*equalizer*)

Table 7: Saved entities

# **USB Entity**

The *usb* entity provides a mechanism to control and monitor all USB functionality on the common port. Individual parts of the USB connection can be manipulated through the *usb* entity. For example, enable/disable USB data and V<sub>BUS</sub> lines, measure current and voltage on V<sub>BUS</sub>, V<sub>CONN</sub>, and CC. The USB-C-Switch has one *usb* entity class. It uses the mux entity to select one of the 4 mux channels to which to connect the enabled USB signals.

The *usb* entity splits the USB connection into tree going from most generic to most specific with *usb* entity options at each level. Higher levels of the tree can be used to cause simultaneous changes on the lower levels. The tree structure is port(VBUS, data(HS, SS), USB-C(CC1, CC2, SBU)).

The usb.setPortEnable/Disable entity option allows for manipulating all parts of the USB connection (HS data, SS data, both CC and SBU lines, and  $V_{\text{BUS}}$  lines) simultaneously.

stem.usb.setPortEnable(channel)

stem.usb.setPortDisable(channel)

Where channel is always 0 for the USB-C-Switch. Further examples of the *usb* entity will always show the channel option as 0.

Manipulating USB data lines (HS and SS) simultaneously is done by calling:

stem.usb.setDataEnable(0)

stem.usb.setDataDisable(0)

Manipulating the HS or SS data lines is done by calling:

stem.usb.setHiSpeedDataEnable(0)

stem.usb.setHiSpeedDataDisable(0)

stem.usb.setSuperSpeedDataEnable(0)

stem.usb.setSuperSpeedDataDisable(0)

Manipulating the V<sub>BUS</sub> line is done by calling:

stem.usb.setPowerEnable(0)

stem.usb.setPowerDisable(0)

The automatic orientation detection and connection functionality is interface with:

stem.usb.setConnectMode(0, mode)

stem.usb.getConnectMode(0, mode)

where mode is a Boolean value of 0 or 1.

#### Manipulating the CC lines is done by calling:

| <pre>Stem.usb.setCC1Enable(0,</pre> | enabled) |
|-------------------------------------|----------|
| <pre>stem.usb.setCC2Enable(0,</pre> | enabled) |
| <pre>stem.usb.getCC1Enable(0,</pre> | enabled) |
| <pre>stem.usb.getCClEnable(0,</pre> | enable)  |

where enable is a Boolean value of 0 or 1.

CC line current and voltage can be measured with:

stem.usb.getCClVoltage(0,  $\mu$ V)

stem.usb.getCC2Voltage(0,  $\mu$ V)

stem.usb.getCClCurrent(0,  $\mu$ A)

stem.usb.getCC2Current(0, µA)

where positive current is power transfer from the common port to the mux port.

Manipulating the SBU lines is done by calling:

stem.usb.setSBUEnable(0, enabled)

stem.usb.getSBUEnable(0, enabled)

where enable is a Boolean value of 0 or 1.

 $V_{\text{BUS}}$  voltage and current through the switch's  $V_{\text{BUS}}$  lines can be measured with:

stem.usb.getPortVoltage(0,µV)

stem.usb.getPortCurrent(0,µA)

where positive current is power transfer from the common port to the mux port.

### Cable Flip

The USB-C-Switch can simulate a cable flip by electrically switching the CC/V<sub>CONN</sub> and SBU lines between side-A and side-B of the USB-C female sockets. USB data lines are also swapped accordingly. This flip can be done with:

stem.usb.getCableFlip(setting)

stem.usb.setCableFlip(setting)

where *setting* parameter is an integer value of 0 or 1, where 0 is normal and 1 is flipped.

Individual functional groups of the USB connection can be flipped by using the *portMode* option.

### USB Port Mode

The *portMode* option provides a bitmapped setting for granular control of the individual connections. The *portMode* option is the desired mode of the port. The companion option of *portState* is used to interface with the actual state of the port.

Stem.usb.getPortMode(0, mode)

stem.usb.setPortMode(0, mode)

# : ACRONAME

## USB-C-Switch Datasheet USB-C-Switch

where *mode* is 32-bit word, defined in Table 8 where 0 isdisabled and 1 is enabled.

| Bit   | Port Mode Bit Map            |
|-------|------------------------------|
| 0     | Reserved                     |
| 1     | Reserved                     |
| 2     | Keep Alive Charging Enable   |
| 3     | Reserved                     |
| 4     | HS Side A Data enable        |
| 5     | HS Side B Data enable        |
| 6     | V <sub>BUS</sub> enable      |
| 7     | SS Lane 1 Data enable        |
| 8     | SS Lane 2 Data enable        |
| 9:10  | Reserved                     |
| 11    | Auto Connect enable          |
| 12    | CC1 enable                   |
| 13    | CC2 enable                   |
| 14    | SBU enable                   |
| 15    | CC Flip enable               |
| 16    | Super-Speed Flip enable      |
| 17    | SBU Flip enable              |
| 18    | Hi-Speed Flip enable         |
| 19    | CC1 Current Injection enable |
| 20    | CC2 Current Injection enable |
| 21:31 | Reserved                     |

Table 8: Port mode bit map

### **USB Port Operational State**

The *portState* option provide an interface to the state of the common port and internals of the USB-C-Switch system.

stem.usb.getPortState(0, state)

where *mode* is 32-bit word, defined in Table 9 where 0 is disabled and 1 is enabled.

| Bit | Port State Bit Map             |
|-----|--------------------------------|
| 0   | V <sub>BUS</sub> enable        |
| 1   | HS Side A Data enable          |
| 2   | HS Side B Data enable          |
| 3   | SBU enable                     |
| 4   | SS Lane 1 Data enable          |
| 5   | SS Lane 2 Data enable          |
| 6   | CC1 enable                     |
| 7   | CC2 enable                     |
| 8:9 | Common port orientation status |

| Bit   | Port State Bit Map             |
|-------|--------------------------------|
| 10:11 | Mux channel orientation status |
| 12:13 | Reserved                       |
| 14    | CC Flip enable                 |
| 15    | Super-Speed Flip enable        |
| 16    | SBU Flip enable                |
| 17    | Reserved                       |
| 19:18 | Daughter-Card status           |
| 22:20 | Error Flag                     |
| 23    | Connection Established         |
| 24:25 | Reserved                       |
| 26    | CC1 Current Injection          |
| 27    | CC2 Current Injection          |
| 28    | CC1 Pulse detect               |
| 29    | CC2 Pulse detect               |
| 30    | CC1 Logic state                |
| 31    | CC2 Logic state                |
|       | Table 9: Port state bit map    |

### **USB Alt Mode Configuration**

The redriver model USB-C-Switch provides an intermediary receiver and amplifier on the HS and SS data lines. Various alt-modes such as DisplayPort require different directional uses of the SS data lines. As such, it is required to define the alt-mode and direction of the connection. These modes are responsible for setting the direction of the SS data lines and related SBU lines.

stem.usb.getAltModeConfig(0, configuration)

stem.usb.setAltModeConfig(0, configuration)

where *configuration* is an integer value defined in Table 10. Details of the pin mapping and data direction for each configuration is shown in Table 19.

| Index | Alt Mode Configuration                                          |  |  |
|-------|-----------------------------------------------------------------|--|--|
| 0     | USB 3.1 Disabled                                                |  |  |
| 1     | USB 3.1 Enabled                                                 |  |  |
| 2     | 4 Lane DisplayPort Host on Common Port                          |  |  |
| 3     | 4 Lane DisplayPort Host on Mux Port                             |  |  |
| 4     | 2 Lane DisplayPort with USB 3.1 – Host on<br>Common Port        |  |  |
| 5     | 2 Lane DisplayPort with USB 3.1 – Host on<br>Mux Port           |  |  |
| 6     | 2 Lane DisplayPort Host on Common Port<br>with USB 3.1 Inverted |  |  |

# : ACRONAME

## USB-C-Switch Datasheet USB-C-Switch

| Index | Alt Mode Configuration                                       |  |  |
|-------|--------------------------------------------------------------|--|--|
| 7     | 2 Lane DisplayPort Host on Mux Port with<br>USB 3.1 Inverted |  |  |
|       | Table 10: Alt made configurations                            |  |  |

Table 10: Alt-mode configurations

# **Mux Entity**

The *mux* entity primarily selects one active mux port to connect to the common port using the *channel* option:

stem.mux.setChannel(channel)

stem.mux.getChannel(channel)

where *channel* is an index 0-3.

### **Mux Configuration**

Default configuration of the mux is to switch all enabled USB-C lines to a single mux channel. If desired, the switch can split the USB-C functional groups and route them to selected mux ports. This feature is referred to as "split mode". Default or split modes can be enabled with:

stem.mux.getConfiguration(config)
stem.mux.setConfiguration(config)

where *config* is 0 for default and 1 for split mode.

### Mux Split Mode

After enabling split mode, USB-C functional groups can be individually assigned to separate mux channels with:

stem.mux.getSplitMode(splitMode)
stem.mux.setSplitMode(splitMode)

where *splitMode* is 32-bit word, defined in Table 11. Each bit pair is a 2-bit binary number from 0-3 representing the mux port to which to route the functional signal group.  $V_{\text{BUS}}$  uses 4 bits to define which mux ports are connected to the common port  $V_{\text{BUS}}$  lines.

| Bit   | Mux Split Mode Bit Map      |
|-------|-----------------------------|
| 0:1   | SBU1                        |
| 2:3   | SBU2                        |
| 4:5   | CC1                         |
| 6:7   | Reserved                    |
| 8:9   | CC2                         |
| 10:11 | Reserved                    |
| 12:13 | HS Side A Data              |
| 14:15 | HS Side B Data              |
| 16:17 | SS Lane 1 Data              |
| 18:19 | SS Lane 2 Data              |
| 20    | V <sub>BUS</sub> enable CH0 |
| 21    | V <sub>BUS</sub> enable CH1 |
| 22    | V <sub>BUS</sub> enable CH2 |

| Bit   | Mux Split Mode Bit Map |  |  |
|-------|------------------------|--|--|
| 23    | VBUS enable CH3        |  |  |
| 24:31 | Reserved               |  |  |
| _     |                        |  |  |

Table 11: Mux Split Mode Result Bitwise Description

## **Equalizer Entity**

The redriver model of the switch provides two equalizer entities. They provide programmatic control over linear equalizers and amplifiers (aka: redrivers) connected to the HS and SS data lines. These equalizer entities split the configuration between receiver-side and transmitter-side settings allowing for compensation of signal integrity loss due to cable quality, length and insertion losses. However, some of the settings can have combined effects between receiver and transmitter modes. The two *equalizer* entities are indexed to their respective data lines as defined in Table 12:

| Index                                    | Equalizer Entity Mapping |  |
|------------------------------------------|--------------------------|--|
| 0                                        | USB2 High Speed          |  |
| 1                                        | USB3 SuperSpeed          |  |
| Table 12: Equalizar antity index manning |                          |  |

Table 12: Equalizer entity index mapping

The transmitter is responsible for driving and selectively amplifying the signals traveling out redriver hardware after any receiver-side equalization. Each equalizer entity has transmitter options of:

```
stem.equalizer[x].setTransmitterConfig(config)
stem.equalizer[x].getTransmitterConfig(config)
```

The receiver attempts to compensate for distortion of the incoming signal. Each equalizer entity has receiver options of:

stem.equalizer[x].setReceiverConfig(chan, config)
stem.equalizer[x].getReceiverConfig(chan, config)

where the *chan* parameter options are defined in Table 13.

| Value | Receiver Channel                       |  |  |
|-------|----------------------------------------|--|--|
| 0     | Applies setting to both common and mux |  |  |
| 1     | Applies settings to mux side           |  |  |
| 2     | Applies settings to common side        |  |  |

Table 13: Receiver channels

### **High Speed Redriver Configuration**

Due to the half-duplex nature of USB2 data lines there is only one receiver and transmitter setting for both the common and mux ports. In addition, since the transmitter and receiver are tightly coupled, the linear gain achieved by transmitter setting varies with the equalizer receiver configuration. Approximate gains for example configurations are shown in the specifications table.

# .: ACRONAME

## USB-C-Switch Datasheet USB-C-Switch

#### HS Equalizer Transmitter Configuration

The HS equalizer entity transmitter option controls the gain applied to HS signals only; USB Low Speed (LS) and Full Speed (FS) signals are unaffected and uncompensated. This option changes the DC boost applied to HS signals which can help achieve sharper rising edges. The allowed values are shown in Table 14. If the HS equalizer transmitter option is set to 0mV the HS redriver is disabled regardless of the HS equalizer receiver configuration.

stem.equalizer[0].setTransmitterConfig(config)
stem.equalizer[0].getTransmitterConfig(config)

| High Speed Transmitter Configuration |  |  |
|--------------------------------------|--|--|
| 40mV DC Boost                        |  |  |
| 60mV DC Boost                        |  |  |
| 80mV DC Boost                        |  |  |
| 0mV DC Boost (disabled)              |  |  |
|                                      |  |  |

Table 14: High Speed Transmitter configurations

#### HS Equalizer Receiver Configuration

The *chan* parameter of the HS *equalizer receiver* option can only be 0 because the HS data lines are half-duplex. All other values will result in an error return.

The HS *equalizer receiver* option configurations control the sensitivity of the redriver to incoming HS signals. The effect of this change in sensitivity can be considered a variable AC boost tuned to the specific HS signal applied. Table 15 shows the available options. Setting the HS equalizer receiver option to Level 0 will disable the HS redriver regardless of the HS entity transmitter option configuration.

stem.equalizer[0].setReceiverConfig(0, config)
stem.equalizer[0].getReceiverConfig(0, config)

| Value | High Speed Receiver Equalization |  |
|-------|----------------------------------|--|
| 0     | Level 1                          |  |
| 1     | Level 2                          |  |

| Level 0 ( | disabled) |
|-----------|-----------|
|-----------|-----------|

2

Table 15: High Speed receiver configurations

#### **SuperSpeed Redriver Configuration**

#### SS Equalizer Transmitter Configuration

The SS *equalizer transmitter* option controls various transmitter gains for each side of the full-duplex SS data lines. That is, each configuration combines the transmitter gain and approximate peak-to-peak voltage for both the common and mux side transmitters. The available options are show in Table 16.

| Value                                           | Mux Side | Com Side | Range                |
|-------------------------------------------------|----------|----------|----------------------|
| 0                                               | +1db     | +0db     | 900mV <sub>pp</sub>  |
| 1                                               | +0db     | +1db,    | 900mV <sub>pp</sub>  |
| 2                                               | +1db     | +1db     | 900mV <sub>pp</sub>  |
| 3                                               | +0db     | +0db     | 900mV <sub>pp</sub>  |
| 4                                               | +0db     | +0db     | 1100mV <sub>pp</sub> |
| 5                                               | +1db     | +0db     | 1100mV <sub>pp</sub> |
| 6                                               | +0db     | +1db     | 1100mV <sub>pp</sub> |
| 7                                               | +2db     | +2db     | 1100mV <sub>pp</sub> |
| 8                                               | +0db     | +0db     | 1300mV <sub>pp</sub> |
| Table 16: SuperSpeed Transmitter Configurations |          |          |                      |

Table 16: SuperSpeed Transmitter Configurations

#### SS Equalizer Receiver Configuration

The SS *equalizer receiver* option controls the receiver gain. The actual receiver gain is dependent on the alt-mode configuration and the port data direction (mux to common vs common to mux). There are independent receiver gain settings for the common and mux ports of the switch. Gains across settings, direction, and frequency is shown in Figure 10.

| Value  | SS Receive Gain Level     |  |
|--------|---------------------------|--|
| 0 - 15 | Increasing levels of gain |  |
|        | (7.0                      |  |

Table 17: SuperSpeed redriver receiver configurations

## **USB-C-Switch Supported Entity Methods Summary**

Detailed entity class descriptions can be found in the BrainStem Reference (<u>https://acroname.com/reference/entities/index.html</u>). A summary of USB-C-Switch class options are shown below. Note that when using Entity classes with a single index (aka, 0), the index parameter can be dropped. For example:

stem.system[0].setLED(1)  $\rightarrow$  stem.system.setLED(1)

| Entity Class | Entity Option | Variable(s) Notes |
|--------------|---------------|-------------------|
| store[0-1]   | getSlotState  |                   |
|              | loadSlot      |                   |

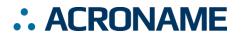

|           | unloadSlot               |  |
|-----------|--------------------------|--|
|           | slotEnable               |  |
|           | slotDisable              |  |
|           | slotCapacity             |  |
|           | slotSize                 |  |
| system[0] | save                     |  |
| System[0] | reset                    |  |
|           | setLED                   |  |
|           | getLED                   |  |
|           | getInputVoltage          |  |
|           | getVersion               |  |
|           | getModuleBaseAddress     |  |
|           | setHBInterval            |  |
|           | getHBInterval            |  |
|           | getModule                |  |
|           | getSerialNumber          |  |
|           | getRouter                |  |
|           | getModel                 |  |
| usb[0]    | setPortEnable            |  |
|           | setPortDisable           |  |
|           | setDataEnable            |  |
|           | setDataDisable           |  |
|           | setHiSpeedDataEnable     |  |
|           | setHiSpeedDataDisable    |  |
|           | setSuperSpeedDataEnable  |  |
|           | setSuperSpeedDataDisable |  |
|           | setPowerEnable           |  |
|           | setPowerDisable          |  |
|           | getPortVoltage           |  |
|           | getPortCurrent           |  |
|           | getPortMode              |  |
|           | setPortMode              |  |
|           | getPortState             |  |
|           | setCableFlip             |  |
|           | getCableFlip             |  |
|           | setConnectMode           |  |
|           | getConnectMode           |  |
|           | setCC1Enable             |  |
|           | getCC1Enable             |  |
|           | setCC2Enable             |  |
|           | getCC2Enable             |  |
|           | getCC1Voltage            |  |
|           | getCC2Voltage            |  |

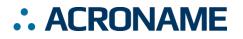

## USB-C-Switch Datasheet USB-C-Switch

|                | getCC1Current        |              |
|----------------|----------------------|--------------|
|                | getCC2Current        |              |
|                | setSBUEnable         |              |
|                | getSBUEnable         |              |
| mux[0]         | setEnable            |              |
|                | getEnable            |              |
|                | setChannel           |              |
|                | getChannel           |              |
|                | getConfiguration     |              |
|                | setConfiguration     |              |
|                | getSplitMode         |              |
|                | setSplitMode         |              |
|                | getVoltage           | Channels 0-3 |
| equalizer[0-1] | setReceiverConfig    |              |
|                | getReceiverConfig    |              |
|                | setTransmitterConfig |              |
|                | getTransmitterConfig |              |

Table 18: Supported USB-C-Switch BrainStem Entity API Methods7

<sup>&</sup>lt;sup>7</sup> See BrainStem software API reference at <u>https://acroname.com/reference/</u> for further details about all BrainStem API methods and information.

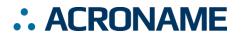

### **Pinouts and Connectivity**

### USB Type-C Connector Overview

The USB-C-Switch uses standard USB pin outs for the Type-C female receptacles shown in Figure 15. The side-A and side-B USB HS D+ and D- are separately passed through the USB-C-Switch. The common port to mux port pin mapping for normal and flip modes is shows in Figure 16.

| A1<br>GND  | A2<br>TX1+  | A3<br>TX1-  | A4<br>VBUS | A5<br>CC1  | A6<br>D+ | A7<br>D- | A8<br>SBU1 | A9<br>VBUS | A10<br>RX2- | A11<br>RX2+ | A12<br>GND |   | Rece<br>(Fron     |
|------------|-------------|-------------|------------|------------|----------|----------|------------|------------|-------------|-------------|------------|---|-------------------|
| GND<br>B12 | RX1+<br>B11 | RX1-<br>B10 | VBUS<br>B9 | SBU2<br>B8 | D-<br>B7 | D+<br>B6 | CC2<br>B5  | VBUS<br>B4 | TX2-<br>B3  | TX2+<br>B2  | GND<br>B1  | Y | ptacle<br>t View) |

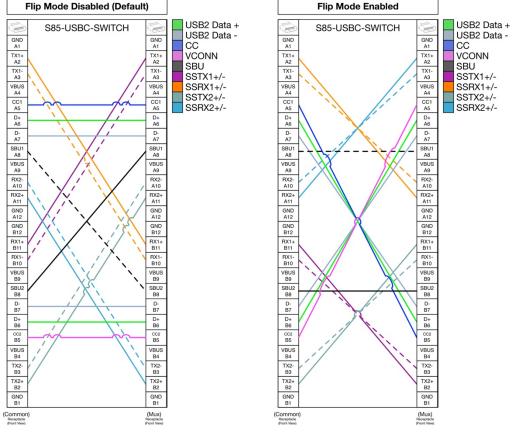

Figure 15: USB type-C receptacle pin out

Figure 16: Common to mux port pin mappings

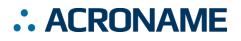

## **Redriver Model Alt-Mode Configurations**

For alt-modes, the pin mappings and directions may affect connectivity and functionality. In many cases, the connected devices should simply negotiate through the switch. With some alt-modes, some of the functional groups need to be assigned a specific direction.

| Common<br>Port Pin |                   |                                                |                                          |                                                         |                                                               |                                                                            |                                                                      | lux Port<br>Pin<br>Normal                    | Mux Port<br>Pin<br>Flipped |
|--------------------|-------------------|------------------------------------------------|------------------------------------------|---------------------------------------------------------|---------------------------------------------------------------|----------------------------------------------------------------------------|----------------------------------------------------------------------|----------------------------------------------|----------------------------|
| Redriver<br>Config | USB<br>3.1        | 4 Lane<br>DisplayP<br>ort Host<br>on<br>Common | 4 Lane<br>DisplayPor<br>t Host on<br>Mux | 2 Lane<br>DisplayPor<br>t Host on<br>Mux with<br>USB3.1 | 2 Lane<br>DisplayPor<br>t Host on<br>Common<br>with<br>USB3.1 | 2 Lane<br>DisplayPor<br>t Host on<br>Common<br>with USB<br>3.1<br>Inverted | 2 Lane<br>DisplayPor<br>t Host on<br>Mux with<br>USB 3.1<br>Inverted | Color<br>USB F<br>USB S<br>Displa<br>(alt-mo | IS<br>S<br>yPort           |
| A2                 | $\leftarrow$      | $\rightarrow$                                  | ←                                        | $\leftarrow$                                            | $\rightarrow$                                                 | $\rightarrow$                                                              | ←                                                                    | B11                                          | A11                        |
| A3                 | $\leftarrow$      | $\rightarrow$                                  | ←                                        | ←                                                       | $\rightarrow$                                                 | $\rightarrow$                                                              | ←                                                                    | B10                                          | A10                        |
| A10                | $\rightarrow$     | $\rightarrow$                                  | ←                                        | ←                                                       | $\rightarrow$                                                 | $\rightarrow$                                                              | ←                                                                    | B3                                           | A3                         |
| A11                | $\rightarrow$     | $\rightarrow$                                  | ←                                        | ←                                                       | $\rightarrow$                                                 | $\rightarrow$                                                              | ←                                                                    | B2                                           | A2                         |
| B2                 | $\leftarrow$      | $\rightarrow$                                  | ←                                        | $\leftarrow$                                            | $\leftarrow$                                                  | $\rightarrow$                                                              | $\rightarrow$                                                        | A11                                          | B11                        |
| B3                 | $\leftarrow$      | $\rightarrow$                                  | ←                                        | ←                                                       | ←                                                             | $\rightarrow$                                                              | $\rightarrow$                                                        | A10                                          | B10                        |
| B10                | $\rightarrow$     | $\rightarrow$                                  | ←                                        | $\rightarrow$                                           | $\rightarrow$                                                 | $\leftarrow$                                                               | ←                                                                    | A3                                           | B3                         |
| B11                | $\rightarrow$     | $\rightarrow$                                  | ←                                        | $\rightarrow$                                           | $\rightarrow$                                                 | ←                                                                          | ←                                                                    | A2                                           | B2                         |
| A8                 | $\leftrightarrow$ | $\leftrightarrow$                              | $\leftrightarrow$                        | $\leftrightarrow$                                       | $\leftrightarrow$                                             | $\leftrightarrow$                                                          | $\leftrightarrow$                                                    | B8                                           | A8                         |
| B8                 | $\leftrightarrow$ | $\leftrightarrow$                              | $\leftrightarrow$                        | $\leftrightarrow$                                       | $\leftrightarrow$                                             | $\leftrightarrow$                                                          | $\leftrightarrow$                                                    | A8                                           | B8                         |

Table 19: Redriver model pin function and direction

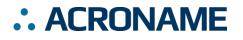

## **Physical Connections and Interface**

### **LED Indicators**

On common side of the USB-C-Switch there is a set of indicators that show control information and connectivity status. The meaning and location of each LED are described in the following tables and diagrams.

| LED Name          | Color        | Description                                                                                                    |  |
|-------------------|--------------|----------------------------------------------------------------------------------------------------|--|
| User              | Blue         | Can be manipulated through the available APIs                                                                                           |  |
| Power/ Heartbeat  | Red/Green    | Red indicates system is powered. Flashing green is the heartbeat which                                                                  |  |
|                   |              | indicates an active software connection. Pulses at a rate determined by the system heartbeat rate to indicate an active BrainStem link. |  |
| Side A USB Status | Green/Yellow | See Figure 12 for status indications.                                                                                                   |  |
| Side B USB Status | Green/Yellow |                                                                                                    |  |
| Channel 0 Status  | Blue         |                                                                                                    |  |
| Channel 1 Status  | Blue         | Indicates Mux Channel selection. Disabled when Split mode is enabled.                                                                   |  |
| Channel 2 Status  | Blue         | indicated max channel colocidin. Dicasida when opin mode to chabled.                                                                    |  |
| Channel 3 Status  | Blue         |                                                                                                    |  |

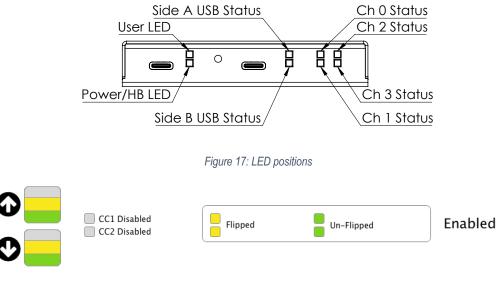

Figure 18: LED status

### **USB Connections**

The rear of the USB-C-Switch has two USB Type-C connections – BrainStem control/power, and the single port side of the switch, referred to as the common port.

# : ACRONAME

## USB-C-Switch Datasheet USB-C-Switch

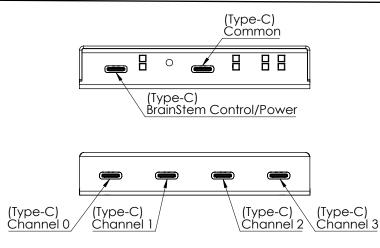

Figure 19: USB-C connector names

### Power Input

Power for the USB-C-Switch is provided by the  $V_{BUS}$  line on the control port. This port supports USB Power Delivery 1.1 (USB-PD) high current mode of 5V at 3A. See Table 3: Recommended operating ratings for input voltage and power requirements.

### <u>Unit Reset</u>

The USB-C-Switch can be reset to factory default settings using the reset button on the control side. Pressing the reset button once will restart the USB-C-Switch as if it had been power cycled. To restore factory default settings, press the reset button two times within 5 seconds.

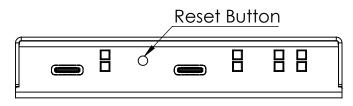

Figure 20: Reset button location

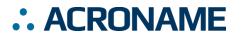

### **Mechanical**

Dimensions are shown in inches [mm]. 3D CAD models available from https://acroname.com.

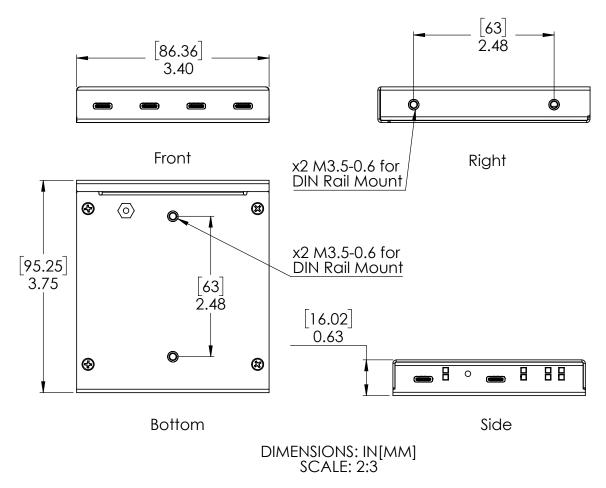

Figure 21: USB-C-Switch Mechanical Dimensions

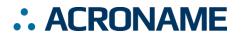

## **DIN Rail Mounting**

DIN rail mounting provisions have been designed into the USB-C-Switch case. Holes for a DIN rail clip/adapter are provided to allow mounting of the switch to standard DIN rails. Mounting clip hardware is available separately in a kit from Acroname: part number C31-DINM-1.

The USB-C-Switch can be mounted in two positions as shown in Figure 17.

Warning: Care should be taken to only use clip mounting hardware included by Acroname. Longer screws will cause irreparable damage to the USB-C-Switch.

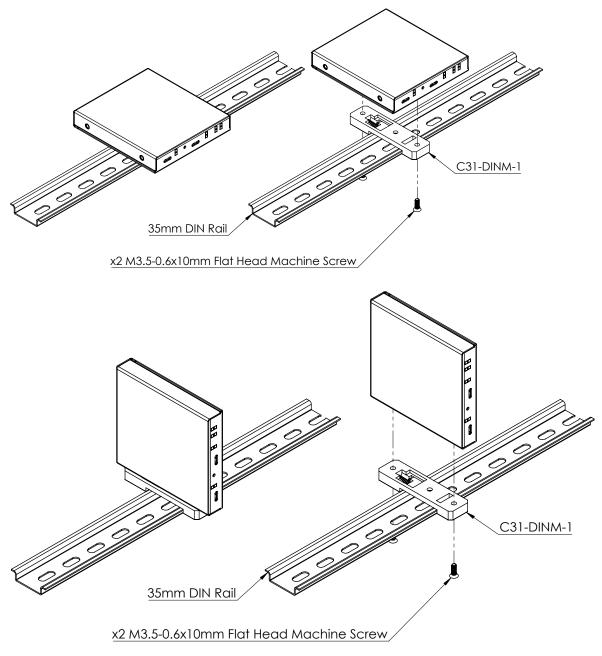

Figure 22: USB-C-Switch DIN Rail mounting

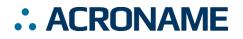

## **FCC Compliance Statement**

This equipment has been tested and found to comply with the limits for a Class B digital device, pursuant to part 15 of the FCC Rules. These limits are designed to provide reasonable protection against harmful interference in a residential installation. This equipment generates, uses and can radiate radio frequency energy and, if not installed and used in accordance with the instructions, may cause harmful interference to radio communications. However, there is no guarantee that interference will not occur in a particular installation. If this equipment does cause harmful interference to radio or television reception, which can be determined by turning the equipment off and on, the user is encouraged to try to correct the interference by one or more of the following measures:

- Reorient or relocate the receiving antenna.
- Increase the separation between the equipment and receiver.
- Connect the equipment into an outlet on a circuit different from that to which the receiver is connected.
- Consult the dealer or an experienced radio/TV technician for help.

This device complies with part 15 of FCC Rules. Operation is subject to the following two conditions; (1) This device may not cause harmful interference, and (2) this device must accept any interference received, including interference that may cause undesired operation.

## Product Support

Questions about the product operation or specifications are welcome through Acroname's contact portals. Software downloads, reference API and application examples are available online at:

https://acroname.com/support

Direct communication and additional technical support are available at:

https://acroname.com/contact-us

Acroname, Inc 2741 Mapleton Avenue Boulder, CO, USA 80304-3837 Phone: +1-720-564-0373

Acroname and BrainStem are registered trademarks of Acroname, Inc. All other trademarks are property of their respective owners.

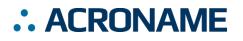

## **Document Revision History**

All major documentation changes will be marked with a dated revision code

| Revision | Date           | Engineer | Description                                       |
|----------|----------------|----------|---------------------------------------------------|
| 0.1      | January 2017   | JTD      | Pre-Release                                       |
| 0.2      | July 2017      | JLG      | Preliminary release                               |
| 0.3      | September 2017 | JRS      | API updates to preliminary release                |
| 1.0      | September 2018 | LCD      | Release and update for hardware, API enhancements |
| 1.1      | November 2018  | LCD      | Corrected support for reflex method               |
| 1.2      | May 2019       | MJK      | Added initial documentation support for Redriver  |
| 1.3      | September 2019 | TDH      | Corrected typo                                    |
| 1.4      | February 2021  | MJK      | Contact information for technical support.        |
| 1.5      | June 2021      | JLG      | Clean up; update loss specifications              |